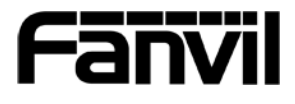

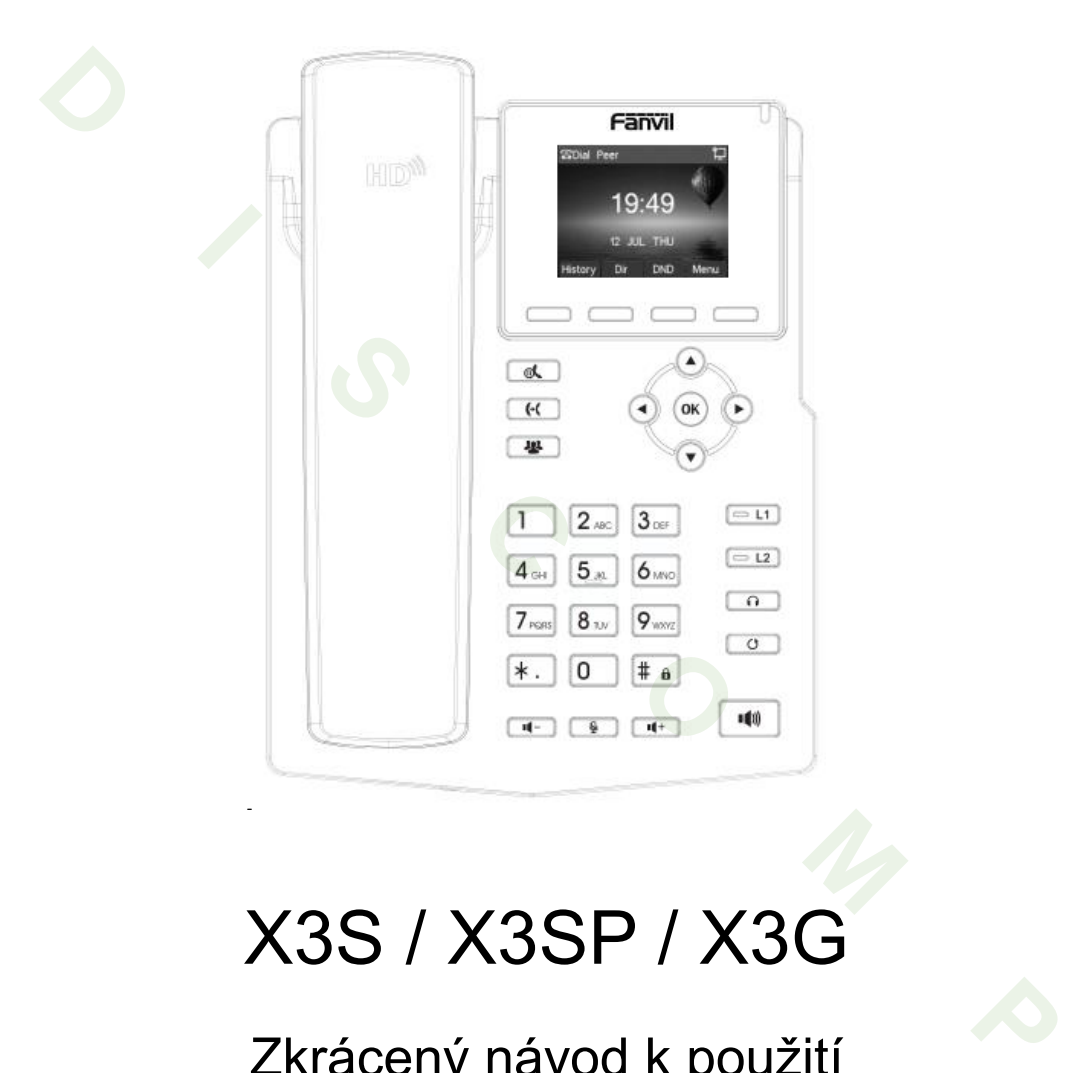

# X3S / X3SP / X3G

## Zkrácený návod k použití

Fanvil Technology Co, Ltd.

www.fanvil.com

## Obsah balení

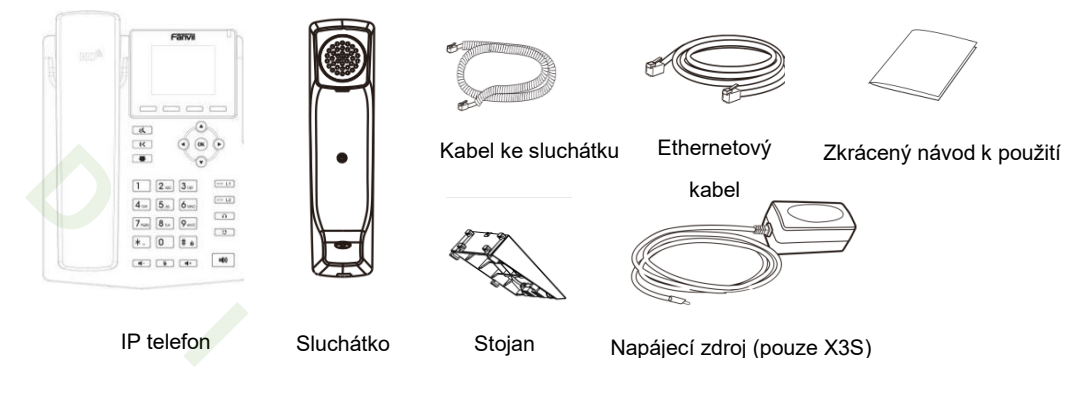

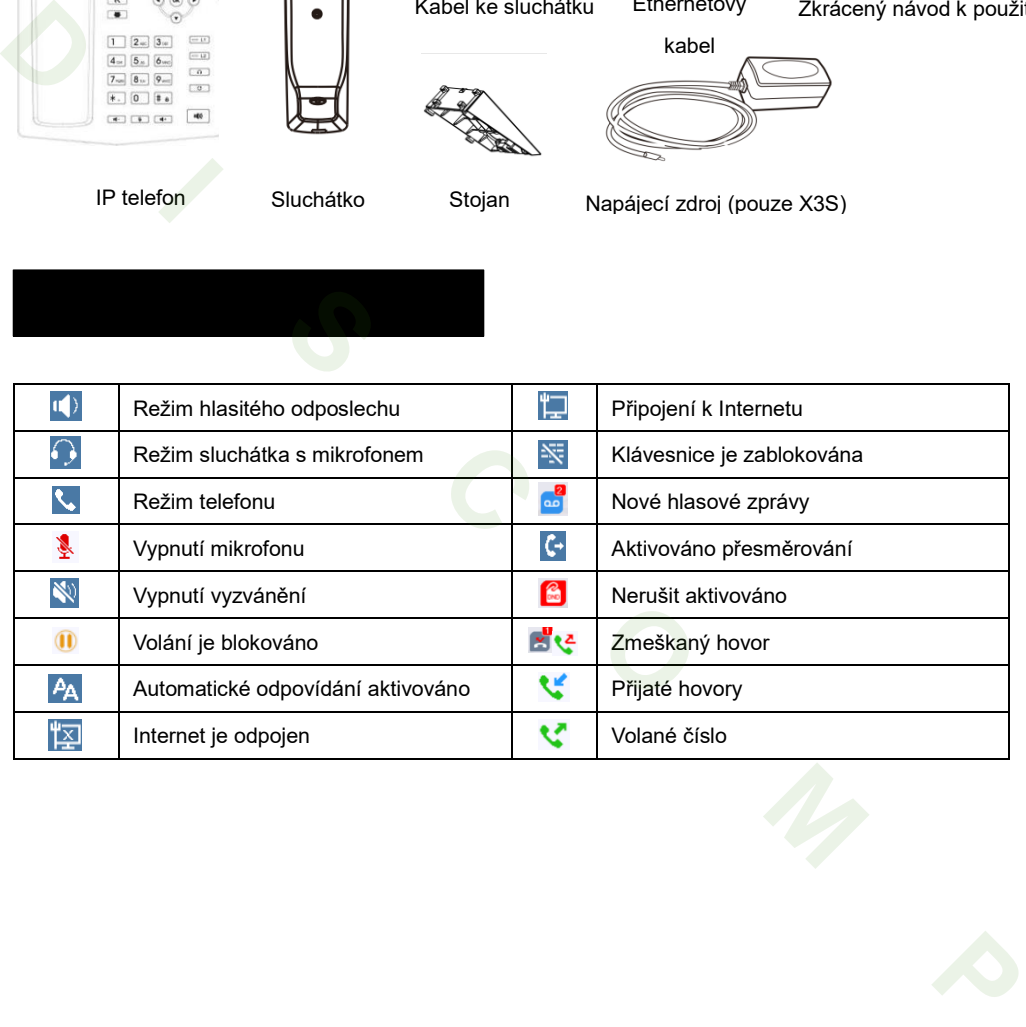

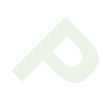

#### Funkce kláves

 $\Box \Box \Box \Box$ 

Softwarové klávesy

Indikátor čekající zprávy

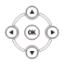

Levá a pravá navigační klávesa Tlačítko posunu nahoru, volba pro výpis hovorů Tlačítko posunu dolů, volba Stavu Tlačítko OK, volba Menu

Tlačítko přidržení, přidržení/obnovení hovoru

Tlačítko přesměrování

Tlačítko konferenčního hovoru

Tlačítka linky

Tlačítko sluchátka s mikrofonem, aktivovat/deaktivovat sluchátka s mikrofonem

 $\boxed{\circ}$ 

Tlačítko opakovaného vytáčení, přístup k vytočení posledního záznamu

V klidovém režimu: Vypnutí vyzvánění V režimu komunikace: ztlumení / zrušení ztlumení hovoru

V klidovém režimu nebo během vyzvánění: zvýšit nebo snížit hlasitost vyzvánění V komunikaci: zvýšit nebo snížit hlasitost sluchátka, sluchátka s mikrofonem nebo hlasitého odposlechu Extramenture Control of the Control of the Control of the Control of the Control of the Control of the Control of the Control of the Control of the Control of the Control of the Control of the Control of the Control of th

Tlačítko hlasitého odposlechu, zapnout/vypnout hlasitý odposlech

Dlouhým stisknutím zamknout klávesnici. Zadejte PIN pro odemknutí klávesnice (výchozí 123)

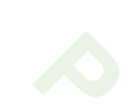

#### **Instalace podstavce**

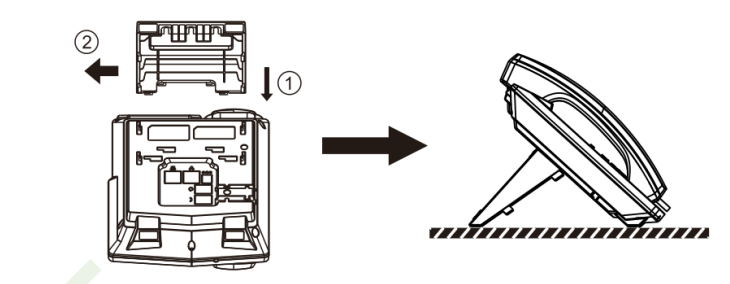

### **Držák na stěnu**

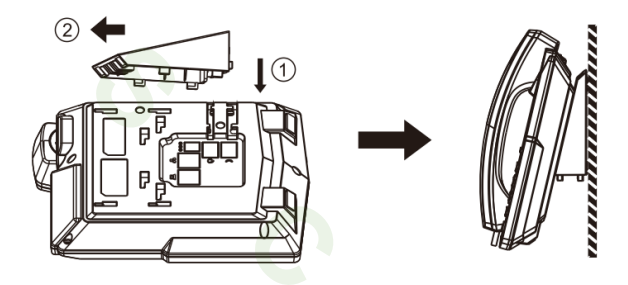

#### **Připojení zařízení**

Připojte napájecí adaptér, síť, PC, sluchátko a sluchátko s mikrofonem do příslušných portů dle následujícího obrázku.

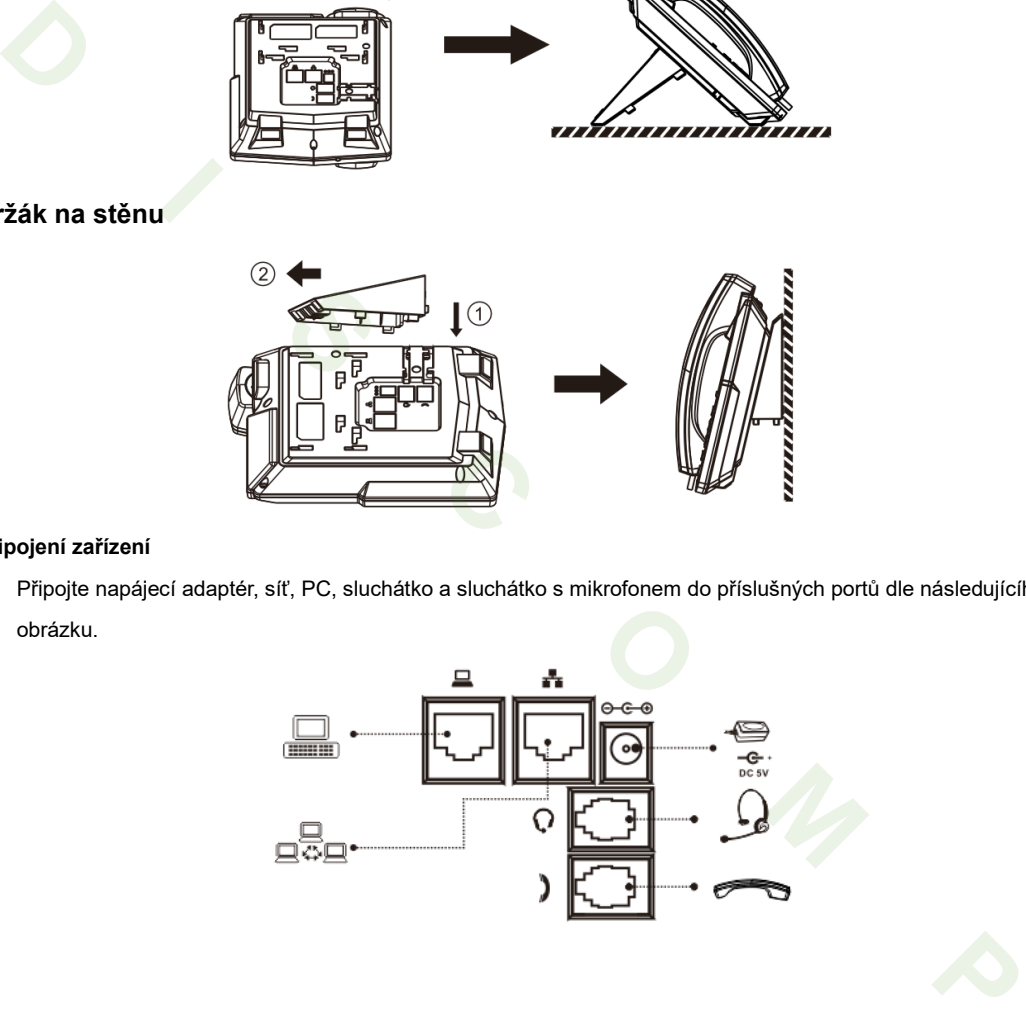

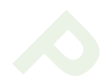

#### Konfigurace

#### **Při prvním zapnutí**

- 1. Při prvním zapnutí se zobrazí volba jazyka
- 2. Klávesami **1 -** nebo <sup>+ D</sup> vyberte jazyk **Czech**
- 3. Uložte klávesou **Save**

#### **Nastavení přes telefon**

- 1. Stiskněte **Menu > 3 Nastavení > 2 Pokročilé nastavení (přednastavené heslo 123)**
- 2. Vyberte Síť: Konfigurace režimu připojení (DHCP/Static/PPPoE)
- 3. Volba účtu: K nakonfigurování účet povolte, vyplňte SIP adresu serveru, port, uživatelské jméno, heslo, atd.

#### **Nastavení přes Web**

- 1. Získání IP adresy z telefonu: Stiskněte tlačítko nebo **Menu > 1 Status > 2 IP.**
	-
- 2. Přihlášení: Zadejte IP adresu v prohlížeči. Počítač a telefon by měly být ve stejném segmentu IP adresy (Výchozí uživatelské jméno a heslo jsou oba "admin"). 3. Uložte klávesou Save<br> **Nastavení přes telefon**<br>
1. Stishche Menu » > Nastavení > 2 Pokročilé nastavení (přednastavené heslo 123)<br>
2. Stishche Menu » > Nastavení Dřep(pari (DHCP/Static/PPPoE)<br>
2. Vyberta Sift: Konfigura
	- 3. Konfigurace: Vyberte síť/účet, atd. a vyplňte příslušný obsah.

#### Nastavení jazyka

- 1. Stiskněte tlačítko **Menu > 3 Nastavení > 1 Základní nastavení > 7 Jazyk.**
- 2. Vyberte požadovaný jazyk a stiskněte tlačítko **Uložit**.

#### 1. Volání

- 1. **Předvolba čísla:** zadejte telefonní číslo a zvedněte sluchátko.
- 2. **Přímé vytáčení:** zdvihněte sluchátko a zadejte telefonní číslo.
- 3. **Hlasitý odposlech:** zadeite telefonní číslo a stiskněte  $\blacksquare$ ) nebo naopak.
- 4. **Sluchátko s mikrofonem:** zadejte telefonní číslo a stiskněte  $\Box$  nebo naopak.
- 5. **Rychlá volba:** stiskněte tlačítko linky, zadejte telefonní číslo a stiskněte tlačítko vytočit.

#### 1. Přijetí hovoru

- 1. **Se sluchátkem:** Zvedněte sluchátko.
- 2. **Sluchátko s mikrofonem:** stiskněte  $\mathbf{I}$ .
- 3. **S hlasitým odposlechem:** stiskněte  $\blacksquare$

#### Přidržení hovoru

- 1. Stiskněte  $\mathbb{R}$  nebo tlačítko Přidržet, hovor je přidržen.
- 2. Chcete-li vyvolat hovor, stiskněte tlačítko **k** nebo tlačítko Pokračovat.

**Poznámka:** s více než jedním aktivním voláním, vyberte požadovaný hovor pomocí navigačních tlačítek a použijte příslušné funkční tlačítko pro přidržení nebo obnovení. **Poznámka:** s více než jedním aktivním voláním, vyberte požadovaný hovor pomocí navigačních tlačitek a<br>
použijíc příslušné funkční tlačitko pro přidržení nebo obnovení.<br> **Konference se 3 účastníky**<br>
1. První volající na li

#### konference se 3 účastníky

- 1. První volající na lince, stiskněte klávesu nebo kontextové tlačítko Konf, první volající je přidržen.
- 2. Potom můžete volat 2 číslo.
- 3. Po navázání 2. hovoru, stiskněte <sup>12</sup> nebo Konf klávesu pro nastavení konference.

#### **Asistované přepojení:**

- 1. Stiskněte  $\mathbf{\Theta}$ klávesu nebo XFER během aktivního hovoru, hovor je přidržen.
- 2. Vytočte druhé telefonní číslo.
- 3. Po přijetí hovoru stiskněte tlačítko  $\mathsf{\Theta}\mathsf{C}$  nebo softwarové tlačítko XFER pro dokončení operace.

#### **Přepojení hovoru bez asistence:**

- 1. Stiskněte  $\mathbf{\Theta}$ klávesu nebo XFER během aktivního hovoru, hovor je přidržen.
- 2. Pak zadejte 2 telefonní číslo a stiskněte  $\mathbf{G}$ pak zadejte 2 nebo soft klávesu XFER.

#### Přesměrování hovoru

- 1. Stiskněte **Menu > Funkce > 1 Přesměrování hovoru.**
- 2. Zvolte linku, typ přepojení, zadejte cílové číslo a stav a **Uložit**.

#### Vypnutí mikrofonu

1. Stiskněte  $\mathbf{\Psi}$  chcete-li ztlumit mikrofon během hovoru.

2. Opětovným stisknutím  $\mathbf{\Psi}$  zapnete mikrofon.

#### Seznam hovorů

- 1. Stiskněte navigační tlačítko Nahoru nebo **nebo Menu > 6 Seznam hovorů > 1 Místní výpis hovorů**
- 2. Pro posun v seznamu použijte
- 3. Pro vytočení, stiskněte **Vytočit** klávesu nebo zvedněte sluchátko nebo stiskněte  $\bigcap_{n=0}^{\infty}$  nebo  $\blacksquare$

#### Telefonní seznam

#### **Přístup do telefonního seznamu:**

- 1. Stiskněte softwarové tlačítko **Adresář**.
- 2. Zvolte **Kontakty** nebo jiný telefonní seznam.
- 3. Pro vytočení, stiskněte klávesu Vytočit nebo zvedněte sluchátko nebo stiskněte  $\bigcap$  nebo  $\blacksquare$ ).

#### **Přidání nového záznamu:**

1. Stiskněte softwarovou klávesu **Adresář** > 1 **Kontakty** > stiskněte **Přidat**.

 $\Box$ 

2. Zadejte jméno a číslo a stiskněte softwarové tlačítko **Uložit** .

#### Opakované vytáčení

1. Stiskněte  $\mathbf C$ , vyberte požadovaného volání a stiskněte soft klávesu **Vytočit** nebo zvedněte sluchátko nebo stiskněte  $\bigcap$  nebo  $\blacksquare$ ) **Telefonní seznam**<br>
1. Stisknéte softwarové tlačítko Adresář.<br>
1. Stisknéte softwarové tlačítko Adresář.<br>
2. Zvolte Kontakty nebo jiný telefonní seznam.<br>
3. Pro vytočení, stisknéte klávesu Vytočit nebo zvedněte sluchátko

#### Nerušit

- 1. Stiskněte softwarové tlačítko **Nerušit** nebo **Menu > 2 Features > 5 Nerušit**.
- 2. Vyberte Mód a stiskněte kontextové tlačítko **Uložit**.

DISCOMP s.r.o. Web: www.discomp.cz Mail: info@discomp.cz Tel: +420 377 221 177

Adresa: Dopravní 1218/2a, 318 00 Plzeň - Skvrňany, Česká republika